# **MY IC OFFICE**

OmniTouch 8600 My Instant Communicator Web für Office (My IC Web für Office) ist eine vollständige Web-Anwendung, die sich die neuste Technologie zunutze macht und eine umfassende Palette IP-basierter Unified Communication Services bietet. Mit diesen Funktionen können Anrufe gesteuert und verwaltet, Zugriffe auf Voicemails wie auch Kommunikationsprotokolle gewährt werden. My IC Web für Office ist eine Anwendung, die keinen zusätzlichen Server erfordert. Sie verbessert die Produktivität des Unternehmens durch eine Steigerung der Interaktion mit internen Benutzern und externen Kontakten. Mit My IC Web für Office kann der Benutzer über eine beliebigen PC mit seinem Unternehmen in Verbindung bleiben, solange er einen Internetanschluss hat. Auf diese Weise wird die Geschäftskontinuität sichergestellt.

V

# **Vorteile**

My IC Web für Office bietet Benutzern Zugang zu seinen bevorzugten Kommunikationsdiensten, die eine überaus benutzerfreundliche Web-Anwendung zu bieten hat. Dies bedeutet, dass My IC Web für Office standortunabhängig über jeden PC verfügbar und dass der Benutzer stets erreichbar ist. Der Benutzer kann seinen One-Number-Service aus der Ferne konfigurieren und eine beliebige Nummer als sein Geschäftstelefon benutzen. Dabei kann es sich um eine mobile Nummer, einen Hotel-Apparat, seine Privatnummer oder eine jegliche andere Nummer handeln. My IC Web für Office verbessert die Mobilität und vereinfacht die Kommunikation:

- Einfache Installation (Web-Anwendung)
- Benutzerfreundlich (intuitive Benutzererfahrung)
- Abgesicherte Verbindung (HTTPS)

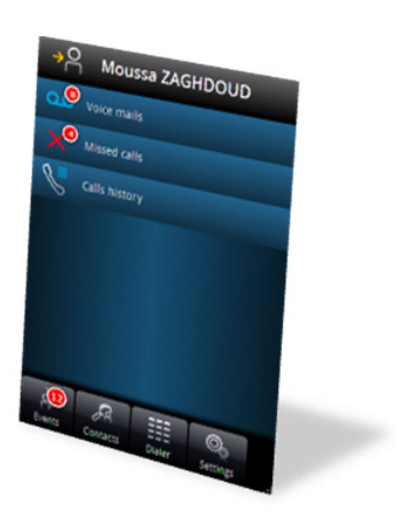

Hinweis: My IC Web für Office ist kein Softphone. Die Sprachverbindung läuft über ein beliebiges Endgerät, mit dem die Anwendung verknüpft ist.

# **Topologie**

My IC Web für Office ist eine in die OmniPCX Office RCE eingebettete Anwendung; sie erfordert keinen zusätzlichen Server. Sie ist über einen sicheren HTTP-Zugang über beliebige Internet- oder Intranet-Netzwerkfunktionen mit der Infrastruktur des Unternehmens verbunden.

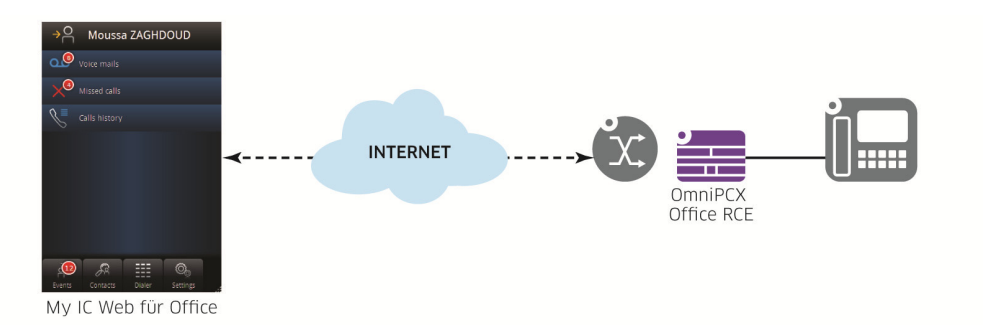

## **Leistungsmerkmale**

#### **Layout der Homepage**

My IC Web für Office ist über ein Web-Browser-Fenster zugänglich. Dazu muss der Benutzer zuerst die URLund seine Zugangsdaten eingeben. Die Homepage ist in drei Hauptbereiche unterteilt: das Feld für die Routing-Einstellungen des Benutzers, der Bereich für den Anwendungsinhalt und die Steuerleiste.

V

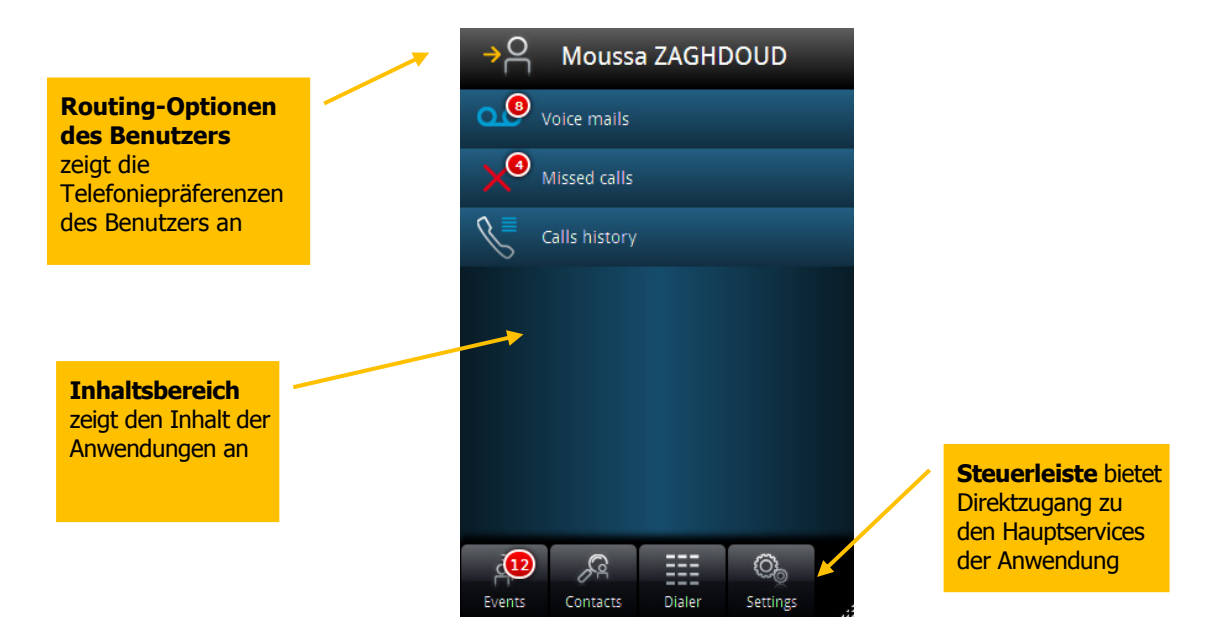

My IC Web für Office ist der tägliche Begleiter des Benutzers, mit dem er seine Kommunikation besonders leicht anpassen kann - ohne die Installation irgendwelcher Software. Die folgenden OmniPCX Office RCE Services stehen zur Verfügung:

- Rufumleitungseinstellungen
- Anrufverlauf
- Visuelle Voicemail
- Kontaktsuche
- Wählfeld
- Benutzereinstellungen

#### **Rufumleitungseinstellungen**

Ser Nutzer kann bestimmen, ob seine Geschäftsanrufe an eine beliebige Nummer weitergeleitet werden. Diese Nummern können vorkonfiguriert werden, sodass der Benutzer nur die gewünschte Nummer auszuwählen braucht:

- Keine
- An die Voicemail
- Bitte nicht stören
- Mobilitätsnummern (One Number)
- Weiterleitungsnummer

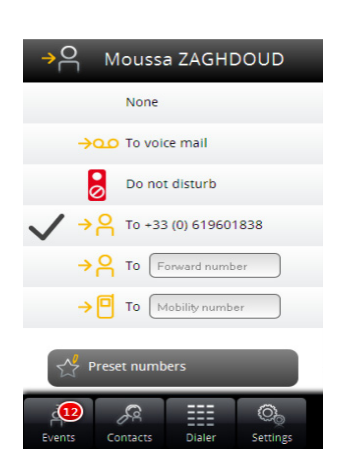

⚠

Die Anrufverlauf-Anzeige bietet dem Benutzer Informationen über seine getätigten Anrufe. So erhält der Benutzer schnellen Zugang zu seinen letzten Kommunikationen, Anrufen und Voicemails. Die Anrufverlauf-Anzeige enthält drei Arten von Informationen:

- Voicemail
- Verpasste Anrufe
- Alle Anrufe

### **Entgangene Anrufe**

Der Benutzer wählt auf dem Ereignismenü die Option für verpasste Anrufe aus. Nun erhält er eine Liste verpasster geschäftlicher Anrufe. Der Benutzer hat nun leichten Zugang zu diesen verpassten Anrufen und kann detaillierte Informationen einsehen. "Verpasste Anrufe" ist ein gefilterter Auszug aus dem Anrufverlauf. Die Option enthält nur verpasste Anrufe.

Die Anzeige für verpasste Anrufe enthält die folgenden Informationen:

- Anrufername
- Telefonnummer des Anrufers
- Datum und Uhrzeit des verpassten Anrufes

Über die Anzeige für verpasste Anrufe aus stehen dem Benutzer folgende Aktionen zur Verfügung:

- Rückruf
- Löschen des Eintrags

### **Anrufverlauf**

Der Benutzer wählt aus dem Ereignismenü die Option für den Anrufverlauf aus. Nun erhält er eine vollständige Liste aller Anrufe, die über sein Geschäftstelefon abgelaufen sind. Der Benutzer hat nun leichten Zugang zu den getätigten Anrufen, den verpassten Anrufen und den empfangenen Anrufen.

v

Die Anrufverlauf-Anzeige enthält folgende Informationen:

- Name des Anrufers
- Telefonnummer des Anrufers
- Datum und Uhrzeit des Anrufs

Über die Anzeige für den Anrufverlauf aus stehen dem Benutzer folgende Aktionen zur Verfügung:

- Rückruf
	- Löschen des Eintrags

### **Kontaktsuche**

Die Kontaktsuche ermöglicht eine Suche nach allen Unternehmenskontakten. Aufgrund der UDA-Fähigkeit der OmniPCX Office RCE (Universal Directory Access) schließt die Kontakt-Suchmaschine Kontakte aus dem OmniPCX Office RCE Telefonbuch oder einem beliebigen externen LDAP-Server ein.

Die Kontaktsuche zeigt nach Eingabe der ersten drei Buchstaben Ergebnisse an. Je mehr Text eingegeben wird, desto genauer werden die Ergebnisse. Die Anfrageergebnisse ermöglichen die Namenwahl-Funktion.

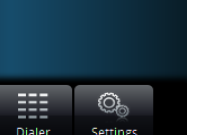

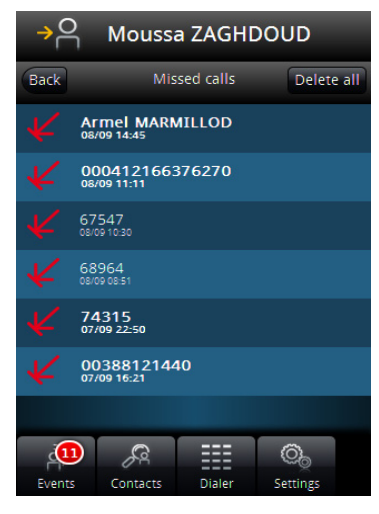

Moussa ZAGHDOUD

 $<sub>thepo</sub>$ </sub>

**F-pim THEPOT** Frédéric THEPOT Frédéric THEPOT

 $\mathcal{R}$ 

 $(12)$ 

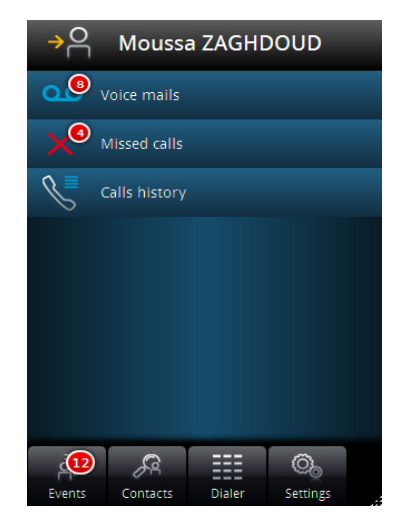

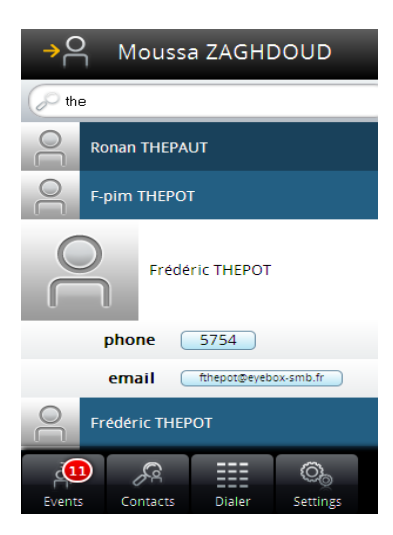

**Beispiel:** Der Benutzer sucht nach einem Namen. Er gibt "The" in das Suchfeld ein. Das System zeigt sofort Ergebnisse an. Der Benutzer kann auf eines der Ergebnisse klicken, um die Kontaktangaben anzuzeigen.

Die Kontaktsuche bietet folgende Informationen:

- Kontaktname
- Rufnummer des Ansprechpartners
- E-Mail-Adresse des Kontakts (falls verfügbar)

Von der Kontaktsuche-Anzeige aus stehen dem Benutzer folgende Aktionen zur Verfügung:

- Anrufen des Kontakts (Namenwahl)
- E-Mail an den Kontakt über den vorgegebenen E-Mail-Client

#### **Wählfeld**

My IC Web für Office verfügt über ein Wählfeld, über den der Benutzer die gewünschte Nummer direkt anwählen kann.

Das Wählfeld befolgt Standard-Wählvorschriften je nach den Wählspezifikationen des Landes. Da My IC Web für Office an die OmniPCX Office RCE Infrastruktur angeschlossen ist, ist eine Kurzwahl von unternehmensinternen Nummern möglich.

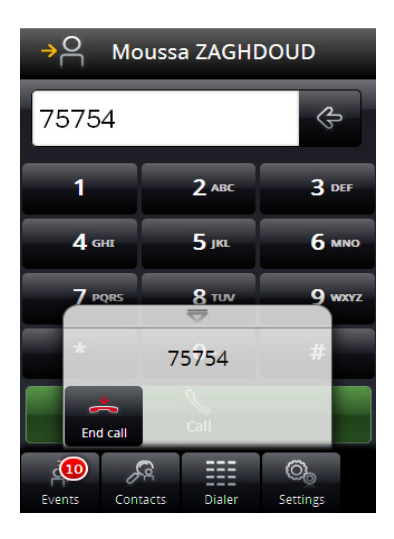

#### **Benutzereinstellungen**

My IC Web für Office bietet Benutzern eine Reihe von Einstellungen, mit denen man seine Anwendung je nach seinen spezifischen Anforderungen konfigurieren kann:

- Vorgegebene Nummern der Benutzer definiert und verwaltet seine Mobilität bzw. seine Weiterleitungsnummern, die er während der Einstellung der Routing-Optionen leicht wählen kann
- Bei der Anpassung der Benutzerschnittstelle kann der Benutzer die Seite auswählen, die als erste angezeigt wird, wenn er My IC Web für Office startet
- Weitere Einstellungen ermöglichen es dem Benutzer, die "Dual Ringing"-Optioen ein- oder auszustellen. Wurde die Option ausgewählt und hat der Benutzer eine Mobilnummer festgelegt, klingelt nur die Mobilnummer. Wurde die Option abgestellt, klingelt sowohl das Schreibtischtelefon als auch das Mobiltelefon (Twinset).
- Hilfe ist die Onlinehilfe
- Passwort ändern zur Aktualisierung des Passworts

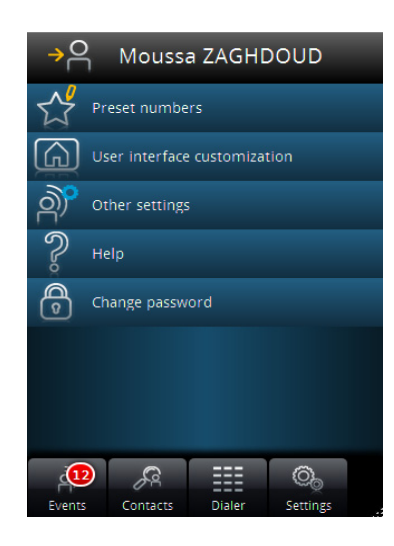

 $\triangle$